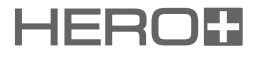

# **GUIDE DE DÉMARRAGE RAPIDE**

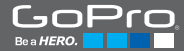

# **FÉLICITATIONS POUR L'ACHAT** de votre nouvelle

Grâce à ce guide de démarrage rapide, vous apprendrez l'essentiel pour capturer les moments les plus incroyables de la vie avec votre GoPro.

Pour télécharger le manuel de l'utilisateur complet, rendez-vous sur **gopro.com/getstarted**

# **CONFIGURATION**

- **D** Déverrouillez et ouvrez la porte arrière. *(La caméra ne peut pas être retirée du boîtier.)* **12**
- **D** Insérez une carte microSD.

*(Carte microSD UHS-I ou Classe 10 jusqu'à 64 Go requise, vendue séparément.)*

<sup>3</sup> Chargez la batterie en utilisant le câble USB inclus.

*(La batterie ne peut pas être retirée de la caméra.)*

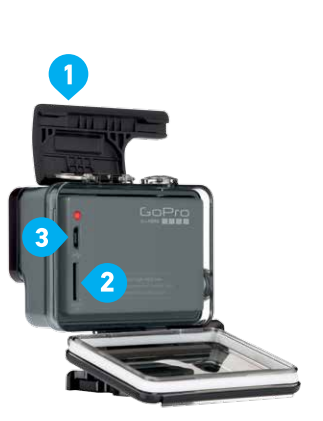

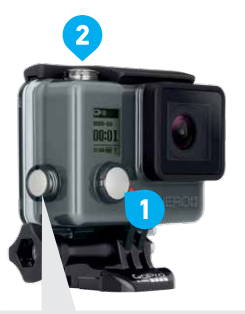

**BALISE HILIGHT** Appuyez sur le bouton Settings/Tag (paramètres/ balise) pour marquer les moments-clés pendant l'enregistrement pour les retrouver facilement par la suite.

**Appuyez sur le** bouton Power/Mode (alimentation/mode) pour mettre la caméra en marche.

**Pour commencer/arrêter** l'enregistrement, appuyez sur le bouton Shutter/Select (obturateur/sélectionner). **12**

# **ALLUMAGE + ENREGISTREMENT**

# **MODES**

Pour changer de mode, appuyez sur le bouton Power/Mode (alimentation/mode) à plusieurs reprises pour sélectionner le mode que vous souhaitez.

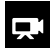

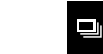

# **VIDÉO**

Capturer une vidéo. Prise d'une seule photo.

**PHOTO**

 $\bullet$ 

# **RAFALE DE PHOTOS**

Prise de rafales de photos.

# $C_0$

# **PHOTO EN ACCÉLÉRÉ**

Prise d'une série de photos à des intervalles donnés.

# ¢.

# **CONFIGURATION**

Réglage de la configuration générale de la caméra.

*(Appuyez sur le bouton Shutter/Select (obturateur/ sélectionner) pour ouvrir le mode configuration.)*

Pour plus de détails concernant l'ensemble des modes, résolutions et paramètres, téléchargez le manuel de l'utilisateur sur gopro.com/getstarted

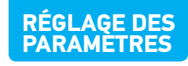

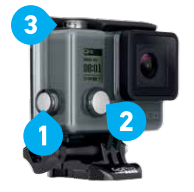

**1** Pour ouvrir le menu des paramètres dans le mode actuel, appuyez sur le bouton Settings/Tag (paramètres/balise).

### **2** Appuyez sur le bouton Power/Mode (alimentation/mode) à plusieurs reprises pour sélectionner le paramètre que vous souhaitez modifier.

Appuyez sur le bouton Shutter/Select (obturateur/ sélectionner) pour sélectionner une option.

# **PARAMÈTRES PRINCIPAUX**

- Résolution vidéo **QuikCapture**  $FPS$ Images par seconde  $\frac{1}{2}$  DEL  $\bullet$ Posemètre F<sup>Rin</sup> Bip Intervalle/Boucle Format vidéo  $\sqrt{2}$ ⊜ Connexion sans fil **ETHE** Date/Heure Orientation 面 Supprimer
	-
	-
	-
	-
	-

# **FIXATION DE VOTRE CAMÉRA**

Fixez votre GoPro sur des équipements et plus encore à l'aide de supports adhésifs incurvés + plats et du matériel fournis.

**FIXATION SUR SURFACE PLATE**

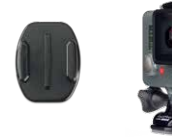

Votre caméra HERO+ est fournie avec deux portes arrière, chacune étant conçue pour des utilisations et des environnements différents.

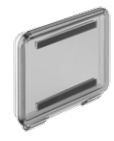

**PORTES ARRIÈRES DU BOÎTIER**

# **PORTE ARRIÈRE STANDARD**

Assure une étanchéité jusqu'à 40 m (131'). Idéale pour la plongée et en milieu humide ou très poussiéreux.

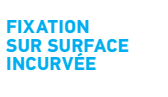

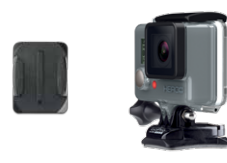

**CONSEIL :** Appliquez les supports adhésifs sur des surfaces propres et lisses à température ambiante uniquement, au moins 24 heures avant d'utiliser l'équipement. Pour les retirer, chauffez les supports à l'aide d'un sèche-cheveux puis détachez-les.

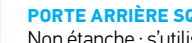

### **PORTE ARRIÈRE SQUELETTE**

Non étanche ; s'utilise uniquement en milieu sec. Assure un refroidissement amélioré et permet un accès direct au microphone pour une meilleure qualité audio.

# **CHANGEMENT DES PORTES ARRIÈRE**

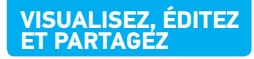

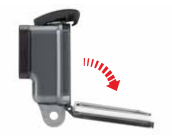

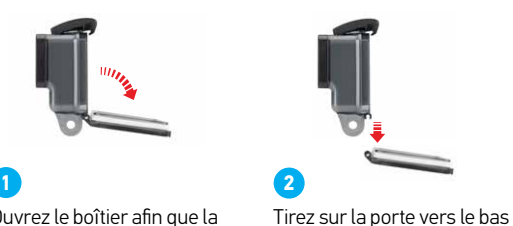

de la charnière.

Ouvrez le boîtier afin que la porte pende vers le bas.

jusqu'à ce qu'elle se déboîte

 $\overline{3}$ Alignez la nouvelle porte arrière avec la charnière.

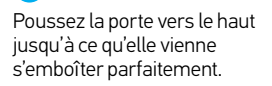

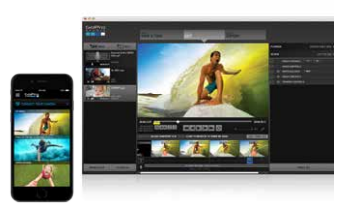

### **GOPRO APP**

La GoPro App est gratuite et permet un contrôle complet de la caméra, une prévisualisation des prises de vue, une lecture et un partage du contenu.

#### **GOPRO STUDIO**

GoPro Studio facilite l'importation, la lecture et l'édition de vos vidéos GoPro. Vous pouvez le télécharger gratuitement sur gopro.com/getstarted.

# **CRÉER + PARTAGER DES CLIPS VIDÉO**

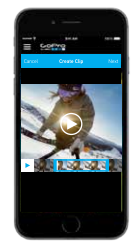

### **PARTAGEZ VOS PRISES FAVORITES À LA VOLÉE**

La GoPro App vous permet de créer des clips vidéo courts directement sur votre smartphone ou tablette pour un partage facile sur Instagram, Facebook, YouTube et plus encore.<sup>1</sup>

C'est le moyen le plus rapide et le plus simple de partager des moments incroyables au moment où vous les prenez en photo.

# **CONNEXION À LA GOPRO APP**

- 1. Téléchargez la GoPro App et lancez-la sur votre smartphone ou votre tablette.
- 2. Suivez les instructions à l'écran de l'application pour connecter votre caméra. *(Si nécessaire, le mot de passe par défaut pour votre caméra est goprohero.)*

Pour les instructions détaillées relatives à l'appairage, rendez-vous sur gopro.com/support

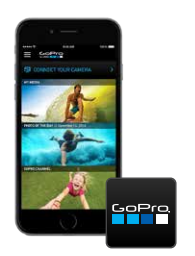

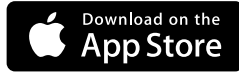

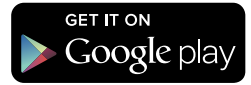

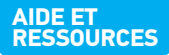

#### **METTRE À JOUR VOTRE CAMÉRA**

Profitez au mieux de votre GoPro grâce aux fonctionnalités et à sa performance actualisées.

### **CRÉER UN COMPTE GOPRO**

Recevez des mises à jour, participez à des concours, et plus encore.

#### **TÉLÉCHARGER LE MANUEL DE L'UTILISATEUR**

Obtenez des informations détaillées sur les paramètres, les modes et plus encore.

# **CONTRÔLEZ. AFFICHEZ. PARTAGEZ.**

Pour en savoir plus sur GoPro App.

### **REGARDER DES TUTORIELS** Retrouvez les trucs + astuces des pros.

**CONTACTER LE SERVICE CLIENT** Obtenez de l'aide et trouvez les réponses aux questions fréquemment posées.

> RENDEZ-VOUS SUR GOPRO.COM/ **GETSTARTED**

Trouvez l'inspiration grâce à des millions de photos et vidéos GoPro partagées par nos clients du monde entier. Puis partagez les vôtres et rejoignez la communauté.

**REJOIGNEZ LA COMMUNAUTÉ GOPRO**

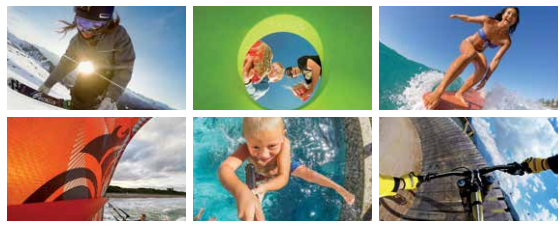

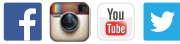

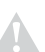

*Avant d'utiliser votre caméra GoPro, veuillez lire toutes les consignes du Important Product + Safety Information (produit important + informations relatives à la sécurité) fourni avec votre caméra.*

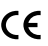

*Pour consulter la liste complète des homologations par pays, reportez-vous au Important Product + Safety Information (produit important + informations relatives à la sécurité) fourni avec votre caméra.*